# **Goniômetro Virtual**

## **Software Aberto para Fotogrametria a partir de Vídeos**

Alessandro Diogo Brückheimer, Marcelo da Silva Hounsell, Avanilde Kemczinski LARVA - LAboratório de Realidade Virtual Aplicada, DCC – Departamento de Ciência da Computação UDESC - Universidade do Estado de Santa Catarina Joinville, SC – Brasil

alebruck@gmail.com, {marcelo,avanilde}@joinville.udesc.br

**Resumo - Um goniômetro é um equipamento simples utilizado na medição de ângulos para o processo diagnóstico e terapêutico da reabilitação motora de movimentos amplos (grossos). Entretanto, é uma ferramenta imprecisa, manual e a requer destreza do fisioterapeuta. Alguns softwares têm sido propostos e usados para realizar estas medições partindo de fotos dos pacientes. Este artigo apresenta o Goniômetro Virtual, um software livre para os devidos fins, que usa equipamentos de baixo custo e que visa melhorar a forma como a captura e acompanhamento de medidas ocorrem, tanto na utilização como na precisão dos dados.**

*Palavras-chaves: biofotogrametria, software, membros superiores*

#### I. INTRODUÇÃO

O processo de reabilitação possui como objetivo fazer o individuo participar normalmente da vida em sociedade, com o menor número de limitações possíveis. A Reabilitação Motora, requer pelo menos duas fases: a diagnóstica (onde se avalia a situação do paciente) e a terapêutica (onde se desenvolve estratégias de estímulo com vistas a recuperação propriamente dita) [2].

No processo de avaliação é utilizado um equipamento, o goniômetro, que tem como função medir os ângulos em determinadas articulações dos pacientes. A goniometria é realizada fixando a guia central do dispositivo (régua) no segmento que não irá realizar o movimento onde a parte central fica no centro articular e a outra guia central no segmento que irá realizar o movimento (como mostra a Figura 1). O resultado da mensuração se dá pela visualização do ângulo formado pelas guias centrais de ambos os braços do goniômetro (a régua articulada) [3].

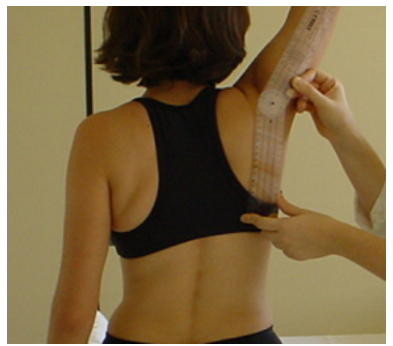

Figura 1. Uso de um goniômetro [2].

De acordo com [4] o termo fotogrametria expressa a aplicação da fotografia ao processo de mensuração. Os conceitos interpretativos e metodológicos fundamentais da fotogrametria cartográfica, utilizadas na agrimensura, foram adaptados para os estudos e medição sobre os humanos. Com o avanço da tecnologia surgiu a fotogrametria computadorizada que permitiu o aprimoramento das técnicas e a ampliação da área de atuação. Logo se percebeu que era possível aplicar tais técnicas para o estudo de seres vivos surgindo assim a biofotogrametria. Aplicações da biofotogrametria incluem medições antropométricas, posturais, medições estéticas (por exemplo, de rugas faciais), dentre outras.

### II. TRABALHOS RELACIONADOS

O processo de biofotogrametria vem sendo utilizado através de diversos recursos computacionais, sendo eles específicos ou não para tal fim. A seguir serão apresentados alguns exemplos:

O ALCimagem [6] foi um dos primeiros trabalhos a aplicar a fotogrametria computacional para o estudo humano. Através do fotograma de um movimento o *software* calcula qualquer ângulo entre os segmentos determinados. O objetivo deste software é possibilitar uma análise biomecânica dos movimentos humanos, mas também permite mensurar e quantificar desvios posturais por meio de imagens digitalizadas. Isto é feito através de um algoritmo matemático, que transforma pontos de imagens em eixos cartesianos e os quantifica. A análise que este *software* possibilita é direcionada para um processo evolutivo e contínuo de um determinado movimento (e não medições estáticas máximas – amplitude do movimento).

O SAPO [7] é um software de baixo custo operacional para auxiliar a avaliação postural (que incluem desvios de coluna, dentre outros problemas). O SAPO é gratuito e aberto e sua implementação ocorreu utilizando JAVA, apresenta uma grande quantidade de recursos avançados, como um banco de dados acessado pela Web.

Este *software* pode ser usado para goniometria porém como o foco do SAPO é a avaliação postural ele apresenta algumas ferramenta que exigem um rigoroso processo de calibração envolvendo prumos e alinhamentos da câmera uma vez que a precisão em relação às referências horizontais e verticais afetam diretamente as medidas tomadas.

O FisioOffice [5] tem, além das funcionalidades administrativas e gerencias de uma clínica, soluções para especialidades de tratamentos como a análise postural e a goniometria. Entretanto, este é baseado na "importação" de imagens para, sobre estas, criar linhas de referência para cálculos de ângulos. Este é um software de código proprietário e comercial e, portanto seu uso representa em custos elevados.

É possível ainda, encontrar na literatura exemplos de trabalhos de biofotogrametria computadorizada sendo feita com *softwares* comerciais de propósitos outros, que não são exatamente a fotogrametria. Em especial, softwares de CAD (*Computer Aided Design,* como o AutoCAD® por exemplo [9]) e *software* de manipulação e tratamento de imagens (como o Photoshop® e o PaintBrush® por exemplo) podem ser usados pois incluem em suas funcionalidades cálculos adequados para medições de ângulos.

Entretanto, observa-se que o uso destas ferramentas, além de representar um alto custo inicial (uma vez que são softwares vendidos comercialmente), não levam em conta as especificidades do cotidiano de uma clínica de fisioterapia onde o profissional precisa de uma ferramenta ágil, barata e simples de usar. Para este caso, está se valendo da vantagem dos *softwares* serem genéricos o suficiente para serem usados em uma ampla gama de aplicações.

Como avaliação dos trabalhos acima mencionados pode-se verificar que as soluções apresentadas pelos *softwares* não representam sistemas atuais, gratuitos e focados especificamente na goniometria e no cotidiano terapêutico.

## III. O GONIÔMETRO VIRTUAL

O Goniômetro Virtual (GV) visa à medição dos ângulos de máxima amplitude de membros superiores (em ambas as direções do movimento). O GV tem um funcionamento diferenciado, pois parte da captura de imagens de vídeo para, posteriormente, selecionar imagens das posições extremas e então executar a biofotogrametria (exemplo de medição de ângulo é mostrado na Figura 2).

As imagens iniciais são capturadas por uma *webcam* comum de baixo custo e o vídeo capturado é analisado por um fisioterapeuta que escolhe o quadro de maior amplitude de movimento. Após esta escolha são posicionadas as guias da régua (uma linha de referência) do goniômetro virtual e o sistema calcula o ângulo formado entre elas. Os vídeos e imagens capturadas são todas armazenadas durante o processo de goniometria garantindo que possa ocorrer um acompanhamento da evolução do paciente através das imagens. O vídeo armazenado também garante a possibilidade de uma nova avaliação das informações por outro especialista, posteriormente.

O GV também provê um recursos para

- cadastro da orientação para o avaliador deve dar para o paciente durante a captura;
- os dados cadastrais do mesmo e:
- a possibilidade de geração de relatórios visuais para laudos.

Um diferencial em relação aos outros *softwares* é a integração da função de captura de vídeos. Com isso o avaliador solicitará ao paciente um determinado movimento que o faça ir até o limite daquela articulação sem que seja necessário interagir fisicamente com o paciente e, sem uma manipulação física das articulações de forma a forçar a resposta de maior/menor amplitude (o que pode gerar dor e mascarar os limites confortáveis da articulação naquele momento).

A interface desenvolvida para o GV é de fácil utilização e possibilita a criação de um protocolo para a realização da goniometria.

A Figura 2 apresenta a tela de medição do *software*, posterior ao momento da captura dos movimentos. Ela é responsável pela a última etapa do processo, onde o especialista irá selecionar as articulações do paciente na imagem através do uso do *mouse*, permitindo o cálculo do valor do ângulo correspondente. Ainda nesta tela é verificada a existência de um campo de texto na parte superior da tela onde instruções a respeito dos movimentos a serem seguidos pelo especialista no que diz respeito a posicionamento do paciente serão exibidas a fim de auxiliar quanto aos processos. Também é visualizada uma imagem gerada pelo GV com o valor do ângulo e com a representação dos vetores que foram utilizadas como parâmetro para o calculo do ângulo.

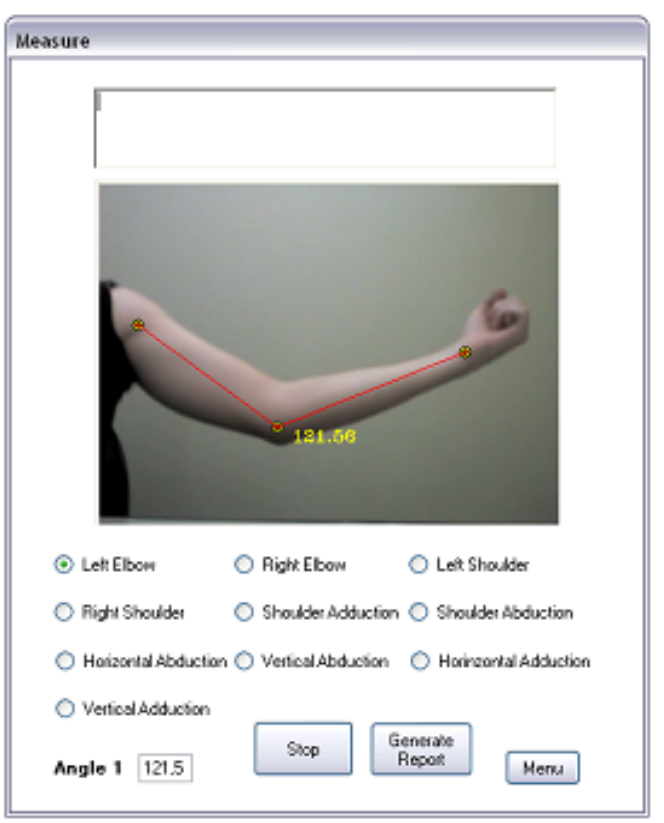

Figura 2. Tela de Medição do Goniômetro Virtual.

Vantagens em relação aos outros *softwares* incluem:

a captura das imagens através de vídeos,

- não há necessidade de permanência do paciente com a junta em posição de desconforto, e ainda,
- este limite não sofre interferência da ação do fisioterapeuta - dai acredita-se que seja o limite de maior conforto e menor esforço.

Para tal, o movimento em si é necessário para a captura do limite, pois na maioria dos casos o paciente não consegue sustentar a posição por muito tempo. Isto então é avaliado a posteriori, pela seleção do quadro específico.

## IV. DESENVOLVIMENTO

A escolha das tecnologias que foram utilizadas na implementação do Goniômetro Virtual (GV) foi determinada pela capacidade de interação com a mídia. Assim, primeiro foram avaliadas as tecnologias que poderiam prover ao GV as funcionalidades requisitadas, sendo que dentro dessas funcionalidades estariam a captura de vídeos e a seleção de quadros individuais. A ferramenta que apresentou essas funcionalidades e que também era livre para os devidos fins foi a biblioteca OpenCV (biblioteca de visão computacional de código aberto, livre para uso pessoal e comercial, originalmente desenvolvida pela Intel, [1]).

Tendo as funcionalidades tecnológicas atendidas seria necessário preencher as lacunas restantes que seriam a biblioteca de interface gráfica (GUI) e a ambiente de desenvolvimento. Como o OpenCV foi desenvolvido para a linguagem de programação C++, as demais funcionalidades teriam que levar isso em consideração. Para a interface de programação foi escolhido o Microsoft Visual C++ 2008 Express Edition ®, interface gratuita e que apresentava a possibilidade de integração com a biblioteca de interface gráfica "Windows Forms", que apresentou todos os recursos necessários para o desenvolvimento do GV.

Durante a implementação do GV foram encontradas dificuldades para realizar o *link* entre o OpenCV e a API de interface gráfica. O próprio OpenCV já possui recursos para a criação de uma interface gráfica, porém são muito limitados e não possibilitam a criação de uma interface mais visualmente agradável.

Para realizar a integração com a biblioteca Windows Forms foi realizada uma adaptação no OpenCV através do artifício de gerar uma janela de interface neste mas, separar o painel (parte da imagem) numa variável de manipulação e posteriormente tal painel era importado para uma janela do Windows Forms. Essa é a forma de importar as funcionalidades de manipulação do OpenCV, dentro da área de imagem numa janela do Windows Forms. Vale ressaltar que tal adaptação foi testada com a API wxWidgets [8] porém os testes não demostraram estabilidade em relação ao OpenCV e por esse motivo foi substituída.

 Para a realização do cálculo do ângulo referente aos pontos selecionados pelo especialista foram primeiramente gerados dois vetores e em seguida aplicada a fórmula do produto escalar que é o resultado do produto do comprimento do vetor A pela projeção escalar do vetor B em A, sendo A e B dois vetores quaisquer. Como ao utilizar o produto escalar o cosseno do ângulo entre os vetores é encontrado, deve-se

utilizar a função trigonométrica inversa do cosseno (equação 1), denominada arco-cosseno para encontrar o valor do ângulo que neste caso varia entre  $0 e \pi$ .

$$
\theta = \arccos \frac{\mathbf{A} \cdot \mathbf{B}}{\|\mathbf{A}\| \|\mathbf{B}\|} \tag{eq.1}
$$

Para a implementação do cálculo proposto anteriormente foi primeiramente realizado o cálculo dos vetores tendo como parâmetro os pontos selecionado pelo usuário e armazenados em uma estrutura da API OpenCV denominada CvPoint.

Nesta estrutura são armazenadas as coordenadas dos pontos. Já com os vetores calculados foi necessário realizar a implementação da fórmula matemática de forma literal, que pode ser observada no Quadro 1, sendo que a fórmula matemática original resulta em um valor em radiano e para converter para a unidade de graus foi multiplicado o valor por  $180/\pi$ 

 $\frac{1}{2}$ // Angle calculation  $\frac{1}{2}$  $x1 = pt[0].x - pt[1].x;$  $y1 = pt[0].y - pt[1].y;$  $x2 = pt[2].x - pt[1].x;$  $y2 = pt[2].y - pt[1].y;$  $q1 = x1*x2 + y1*y2;$  $q2 = sqrt(x1*x1 + y1*y1) * sqrt(x2*x2 + y2*y2);$ alfa =  $(\arccos(q1/q2))$  \* 180/PI;

Quadro 1. Código para o cálculo do valor do ângulo.

#### V. RESULTADOS <sup>E</sup> CONCLUSÕES

O Goniômetro Virtual (GV) implementado possibilita a avaliação goniométrica dos membros superiores e apresenta inovações quanto ao protocolo de medição que poderão auxiliar especialistas no diagnóstico e acompanhamento de pacientes. O GV parte da captura de vídeo usando recursos convencionais e de baixo custo (uma *webcam*) e permite a mensuração interativa dos ângulos das articulações de um paciente.

O GV também diminui a possibilidade de problemas de empatia relacionados ao contato físico entre paciente e fisioterapeuta durante a utilização com o goniômetro tradicional. Agora o processo pode ser realizado através de imagens capturadas sem contato físico, diferente de outros *softwares* citados anteriormente que, quando usados para goniometria, requerem o contato físico para a obtenção da foto (imagem) referente ao limite do movimento.

O princípio de funcionamento do GV parte do pré-suposto que os ângulos não se alteram entre o real e uma imagem deste pois é invariante a escala (tamanho). Entretanto, esta medição não é invariante à rotação (orientação). Portanto, a correta mensuração utilizando o GV só será obtida caso o plano do ângulo da articulação fique perpendicular ao vetor de

visualização da câmera. Esta condição deve ser garantida pelo avaliador no momento da captura dos vídeos.

O OpenCV, apesar de ser desenvolvido para diversos sistemas operacionais (Linux, MS Windows e MAC OS), no momento em que essa pesquisa era realizada, apresentava maiores facilidades para o desenvolvimento no sistema MS Windows, o sistema para o qual o *software* foi desenvolvido, porém a implementação foi realizada de maneira que todas os recursos e interação com mídia (captura, seleção) e a avaliação goniométrica podem ser portados para outro sistema alterando somente a interface gráfica.

O GV pode ser facilmente estendido para aos membros inferiores ou até mesmo a avaliação postural pois não tem implementa nenhuma característica que seja exclusiva a membros superiores.

Entre as possíveis continuidades de projeto estão a implementação do *software* com uso de bibliotecas totalmente livres, além de uma extensão do *software* para o sistema operacional Linux.

Trabalhos futuros incluem o desenvolvimento de um jogo que esteja integrado ao GV de forma que as medições deste último influenciem na jogabilidade do primeiro.

### VI. AGRADECIMENTOS

Os autores gostariam de agradecer ao CNPq e à UDESC pelo auxílio financeiro, na forma de Bolsa de Iniciação Científica, que possibilitou a realização deste trabalho.

#### **REFRÊNCIAS**

- [1] INTEL, Integrated Electronics Corporation, "Open Source Computer Vision Library Reference Manual", 417p. 2001.
- [2] S. M. A. João. "Métodos de Avaliação Clínica e Funcional em Fisioterapia", Rio de Janeiro. 2006.
- [3] A. P. Marques, A Pasqual. "Manual de goniometria", 2.ed. São Paulo. 2003
- [4] COFFITO. Conselho Federal de Fisioterapia e Terapia Ocupacional, n. 17, São Paulo, 42 p. 2002.
- [5] FisioOffice. http://www.fisiooffice.com.br/, Acessado em Agosto, 2009.
- [6] L. R. M. Paiva, K. L. Persona, A. B. Soares, A. A. Pereira, L. V. Lima "Development of a Kinematics Analysis System" In: Global Congress on Engineering and Technology Education, Bertioga. GCETE. 2005
- [7] SAPO. disponível em http://sapo.incubadora.fapesp.br/, Acessado em Agosto, 2009.
- [8] wxWidgets. Disponível em http://www.wxwidgets.org/, Acessado em Agosto, 2009.
- [9] D. A. Amorim, E. M. Ribeiro, G. G. Cordeiro, M. A. S. Silva. "O programa AutoCAD ® como forma de medida angular para articulações. Trabalho de Conclusão de Curso. Bacharelado em Fisioterapia. 200. Disponível em http://www.wgate.com.br/conteudo/medicinaesaude/fisioterapia/variedades/ analise\_autocad/analise\_autocad.htm. Acessado em 12/08/2009.